# **User management & Permissions**

### **Navigation**

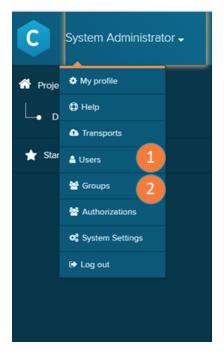

To manage your Users and Groups, navigate to the Homescreen and open the the main menu.

- 1. Users: opens the Users screen.
- 2. Groups: opens the Groups screen.

#### **Users**

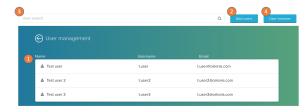

- A list of all users with the username, the user's name and the user's mail adress.
- 2. Add a new user with the button 'add new user'
- 3. Search the user list.
- 4. Enter the user browser here. The user browser offers a table with detailed informations on the user roles and sorting and filtering on the user list. As well as the possiblity to export the list as .csv.

#### **Groups**

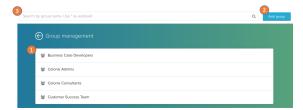

- 1. A list of all groups in your Celonis installation. Click on a list entry to enter it.
- 2. Add a new group with the button 'add user'
- 3. Search the user list.

## **Related content**

- User ProfileGroupsUser rolesContent PermissionsAuthorizations